## [Novi PDV pravilnik - prelaz sa starog na no](https://wings.rs/novi-pdv-pravilnik-prelaz-sa-starog-na-novi-pravilnik)vi pra

Od 1. jula 2018. godine se primenjuje novi Pravilnik o PDV. On podrazum obimne POPDV prijave, koja zahteva unoaenje PDV pozicija za svaku stav KUF/KIF. To zahteva dodatno anga~ovanje i esto reorganizaciju poslovni veoma preporu ljivo da se sa pripremama za novi PDV pravilnik po ne ve

Prvi korak za koria enje novog pravkilljnui kina jnejset spodrake za mPjoedgnæka za novi Pravilnik nije automatskin**elsojus eenza**, svaki program uklju uje pl**odstee**bno u Ostalo/Sistemske opcije/Podeaavanje programa/Razno/Podraka za novi uklju ite ovu opciju. Na ovaj na in se aktivira podraka za novi PDV pravil

Zatim redom podesite knji~enje svih dokumenata u KIF/KUF. Ne zaboravit ve ine dokumenata podeaeno tako da radi automatski za naj ea e situacij nije potrebno podea@vtaonnje.je detaljno pisa no bode sadr~i veliki broj polja treba popuniti. Kako se on mopene apao itati ovde

Dokumenta se unose kao i do sada, sa malom razlikom kod ulaznih faktur kod faktura sada na po etku svakog reda imaju PDV poziciju koju treba un

Ova oznaka se prepisuje sa registratora ili sa samog dokumenta, ako je p nije uneta nikakva oznaka, program automatski upisuje 8a.2 oznaku, ato dobara od obveznika PDV u zemlji. Kada se unese polje PDV POZ, polje T automatski popunjava (ranije je polje TIP bilo na po etku reda). Polje TIF pozicije automatski popunjava po sledeoj tabeli:

PDV POZIP

- 6.1 Bez PDV, uvoz
- 6.2 Uvoz
- 7.1 Poljop.
- 7.2 Poljop.
- 7.3 Poljop.
- 7.4 Poljop.
- 8b.\* Graevina
- 8v.\* Osl.PDV
- 8g.\* F-Soft
- 8d.\* Van sis.PDV

ostalo Sis.PDV

Ukoliko se postavi oznaka "-" (nema odbitka PDV), tip se automatski menja u "Nema odbitka PDV".

Obračun PDV se kao i ranije radi tako što se prvo generišu KUF i KIF, a onda na osnovu njih PDV prijava (komanda **F4**). Sada se kod generisanja PDV prijave pojavljuje nova opcija "Nova prijava" koja određuje da li će se generisati nova ili stara prijava. Do 01.07.2018. obavezno treba generisati staru prijavu, a posle toga novu. Međutim, u prelaznom periodu se ova opcija može koristiti za test novog obračuna na sledeći način:

- Generišite prijavu, sa uključenom opcijom "nova prijava". Tako dobijate novu prijavu, koju možete odštampati.
- Izbrišite generisanu prijavu i ponovo je generišite, ali sada sa isključenom opcijom "nova prijava".

Ove dve prijave moraju biti identične. Ako nisu iste, to znači da imate neku grešku u knjiženju i treba je naći i otkloniti. Zašto uopšte dolazi do razlike? Važno je da shvatite da se nova i stara prijava generišu na različite načine. Stara prijava se dobija sumiranjem odgovarajućih polja u KUF/KIF. Nova prijava se dobija tako što se generiše POPDV obrazac i onda se na osnovu njegovih polja generiše PDV prijava:

## **POPDV PDV prij**

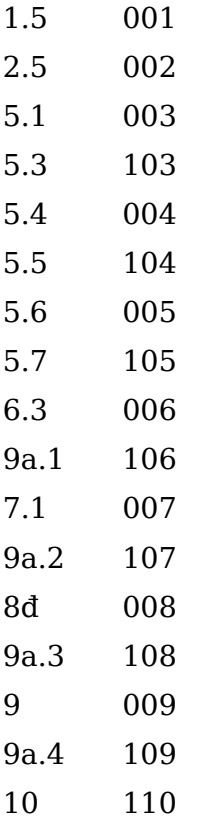

Generisanje nove prijave podrazumeva da su sva polja PDV pozicija u K Ukoliko neko nije popunjeno, program kod generisanja prijave javlja upoz je neophodno otkloniti greaku.

NAPOMENAP rimetite da se neka polja iz POPDV ne upisuju u PDV prijavu, 11.1 11.3.

U prakti nom radu je najve i problem pravilno odrediti kako se knji~i odre promena. Ukoliko imate nedoumicu kako se neato knji~i, preporu ujemo ko (dostupno svim pretplatnicima Neobiltena) koji vam omogu uje da odgovor jednostavnih pitanja dobijete ta
nu poziciju na koju se promena knji~i.

[http://www.neobilten.com/neokako-e](https://www.neobilten.com/neokako-evidencija-pdv/)videncija-pdv/